# Payroll

Payroll is an optional feature that can be offered to subscribers.

- It can be turned on or off at the business level via MASTER Site.
- It is direct deposit only.

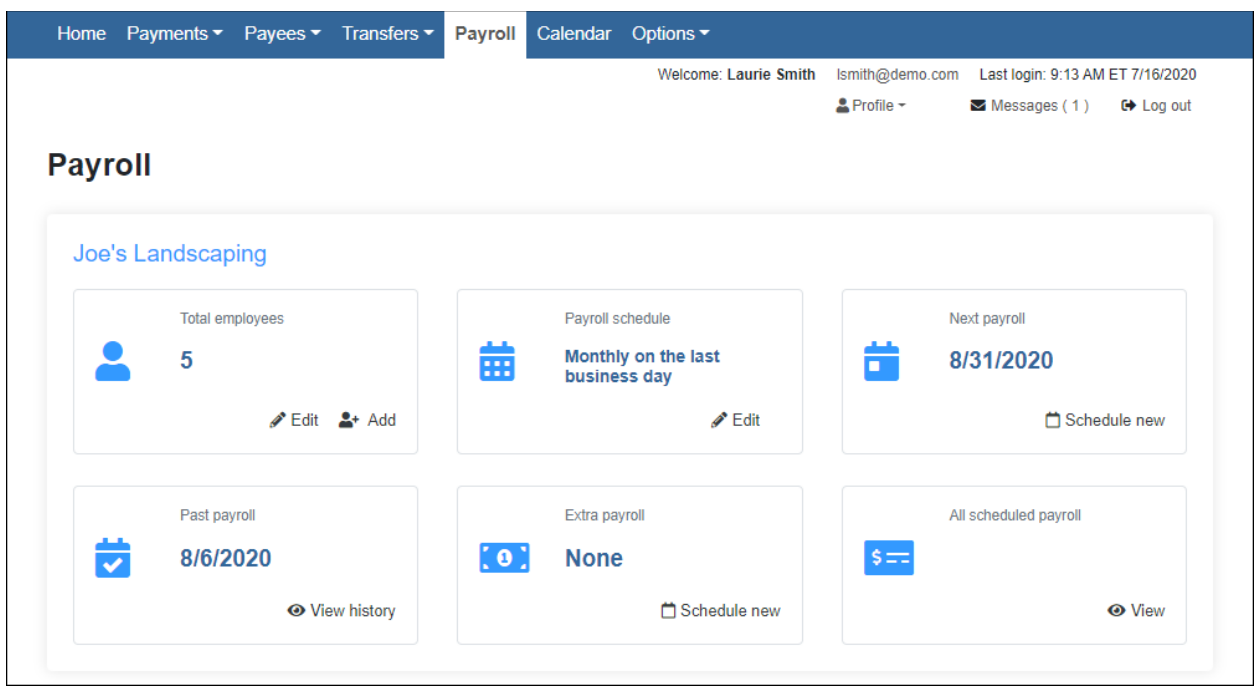

# Total Employees

## Add New Employee

Enter the requested information. The subscriber can choose an employee type from:

- Hourly
- Salary
- Contractor

## **Employee Account Information** – **Split Deposits**

If an employee wants a specified amount of each deposit to go into a savings account, the subscriber can set up that additional account by clicking **Split**.

## **NOTE**

The deposit amount must be the net amount as iPay Solutions does not calculate percentages or deductions.

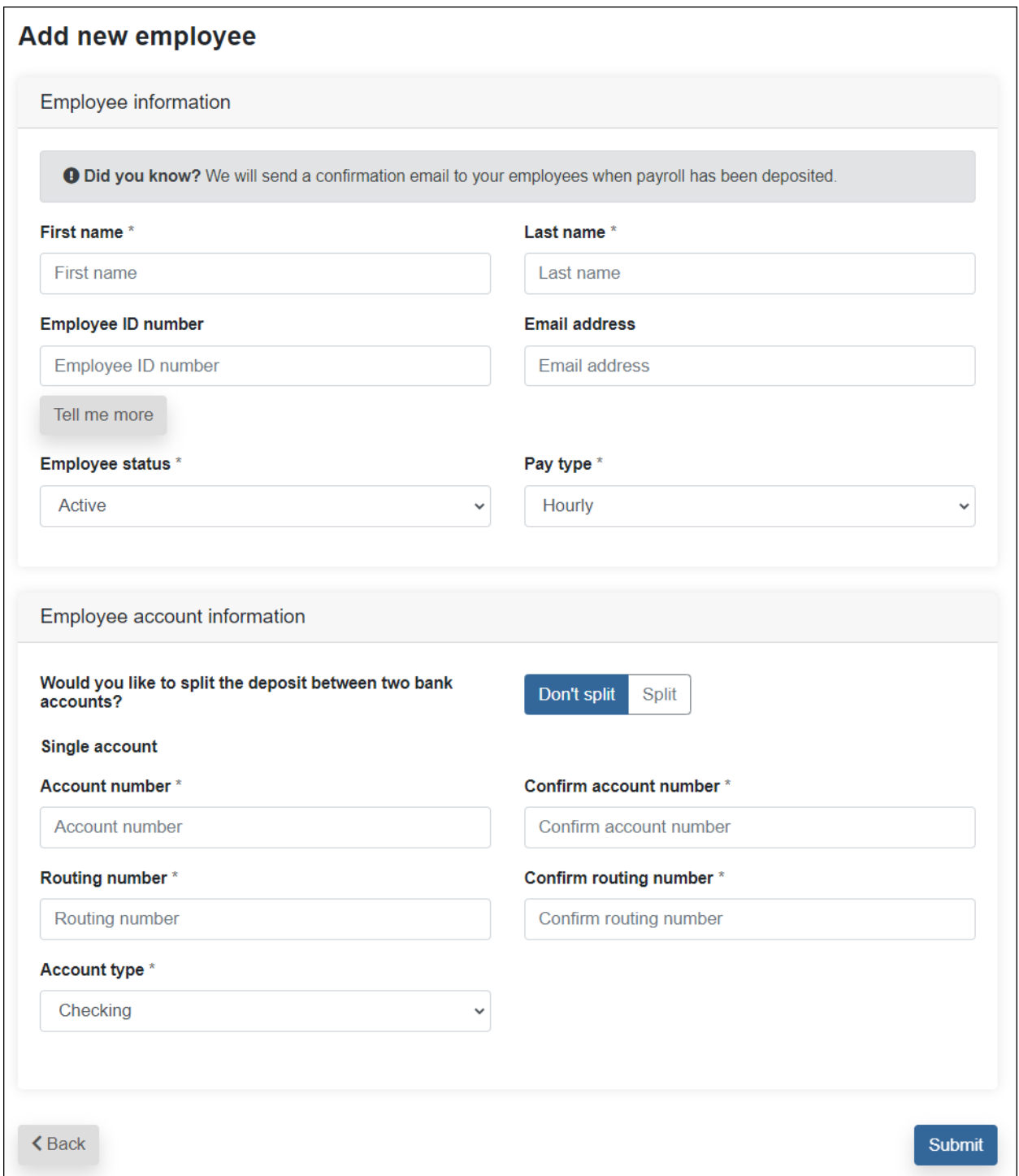

#### Edit Employees

This feature allows the subscriber to view **Details**, **Edit**, or **Deactivate** employees.

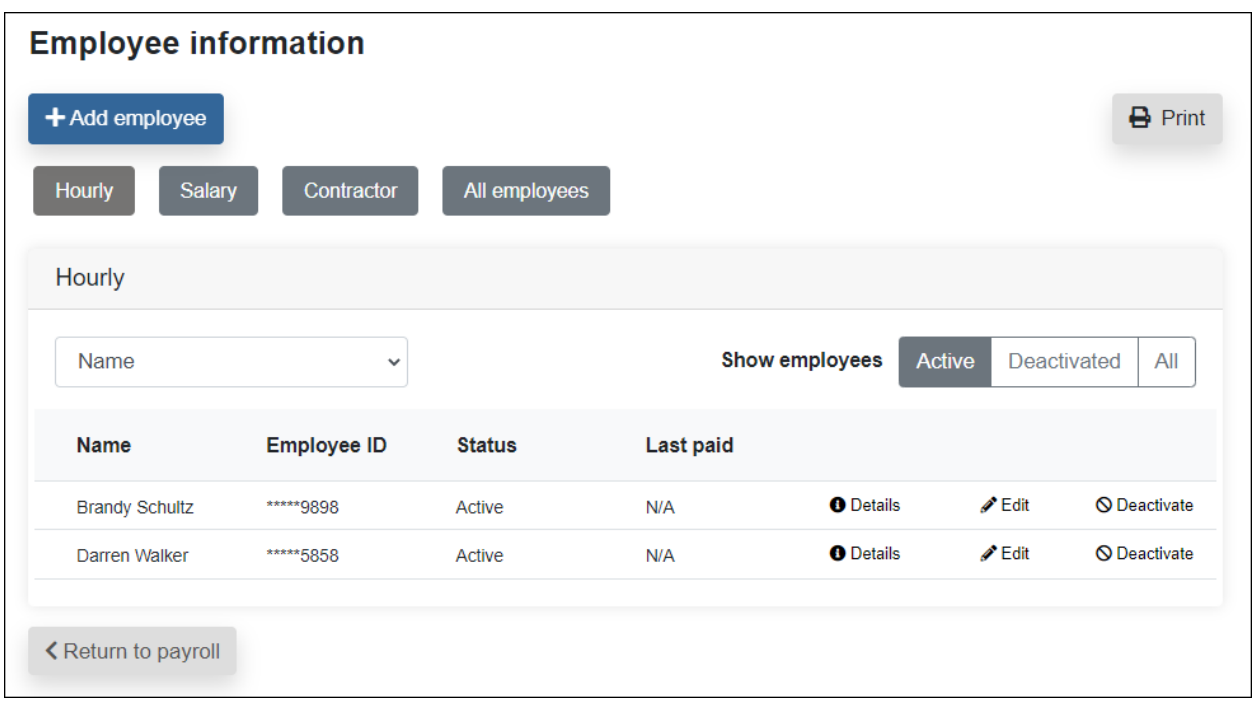

# Edit Payroll Schedule

The payroll schedule establishes the dates on which employees are paid. The system does not automatically schedule payroll based on these dates.

- The current payday schedule appears and can be edited at any time.
- Once a schedule is set or edited, a reminder is sent two days prior to the pay date to schedule the payroll deposits.
- If a payroll schedule currently exists, a message appears: *By editing the current payday schedule, your payroll deposits will be stopped, and you will need to reschedule them based on the changes made here.*

# Edit payday schedule

A Important information!<br>By editing the current payday schedule, your payroll deposits will be stopped, and you will need to reschedule them based on the changes made here.

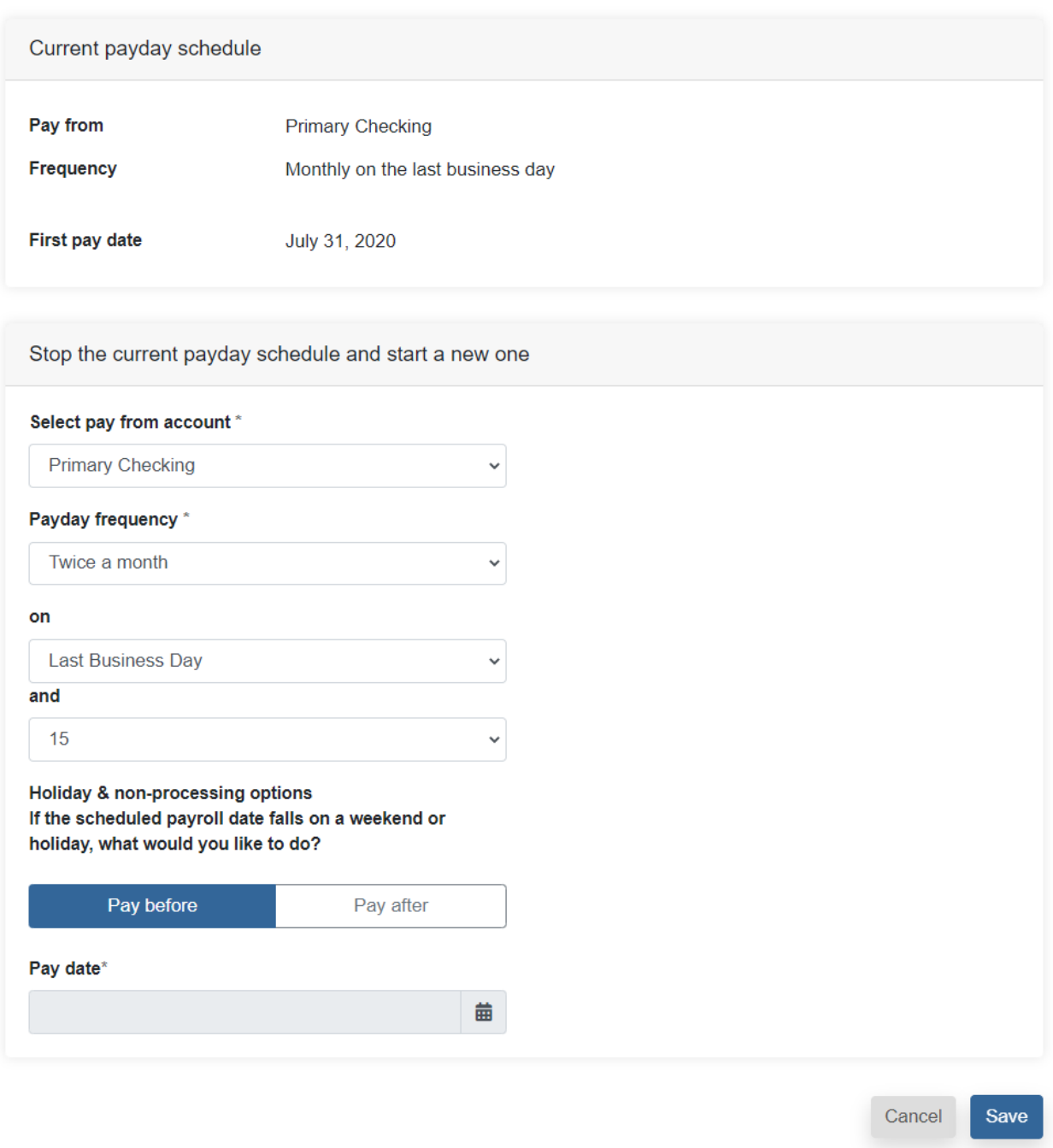

## Pay Employees

Payroll must be scheduled and approved two business days prior to the pay date, by a user with the Approval Authority permission.

- Email reminders stating that payroll is awaiting approval are generated to the primary user and sub users with approval authority.
- If Payroll is not approved, it remains in a pending status and must be stopped under View Scheduled Payroll.

There are two options when scheduling payroll.

#### Next payroll

#### Click **Schedule New**.

- System pre-fills the pay day based on the payroll schedule.
- The pay day cannot be edited.

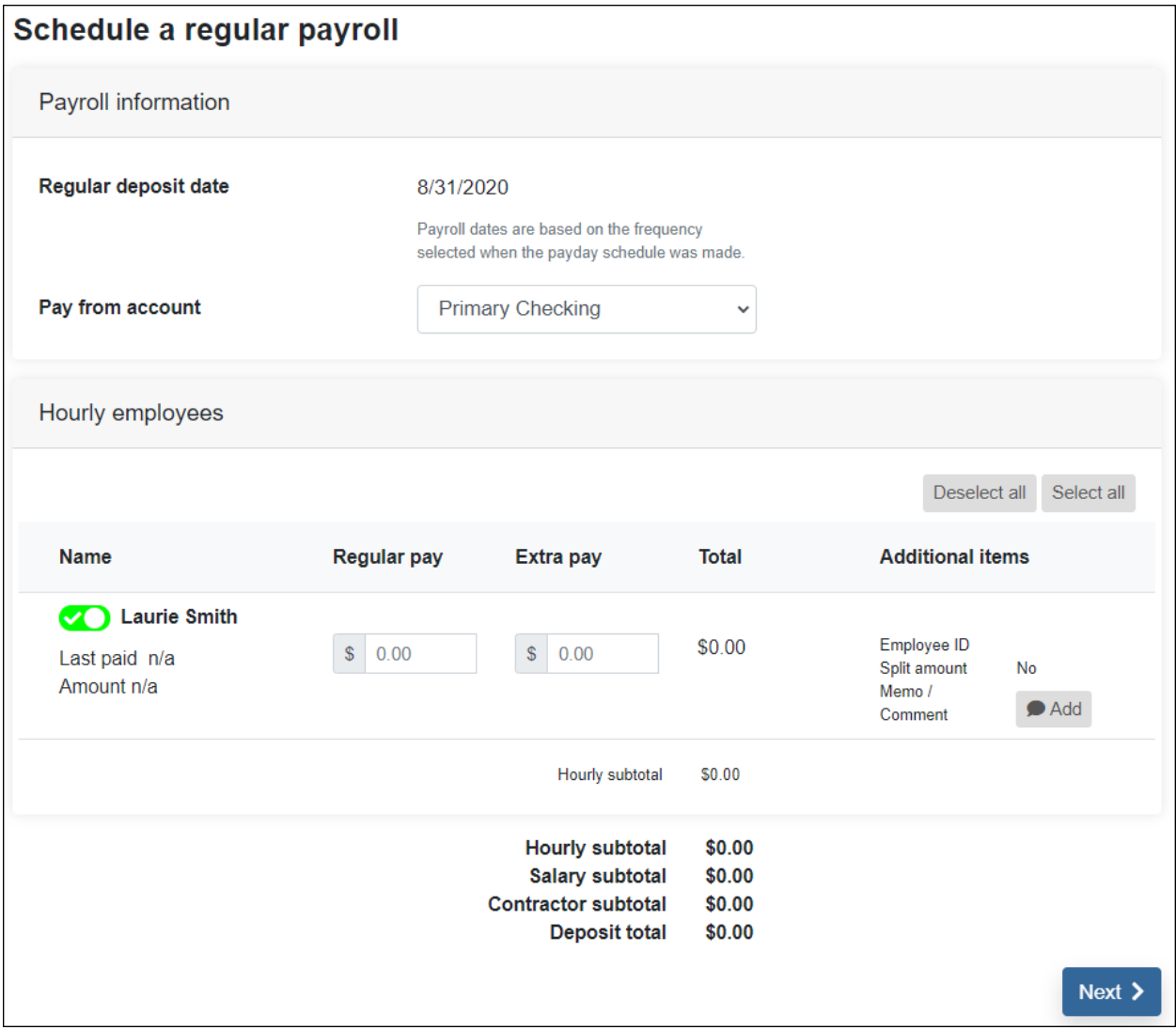

### Extra Payroll

#### Click **Schedule New**.

- Used for any payroll outside the established schedule, such as extra days worked or bonuses.
- Split accounts are not recognized with this option.

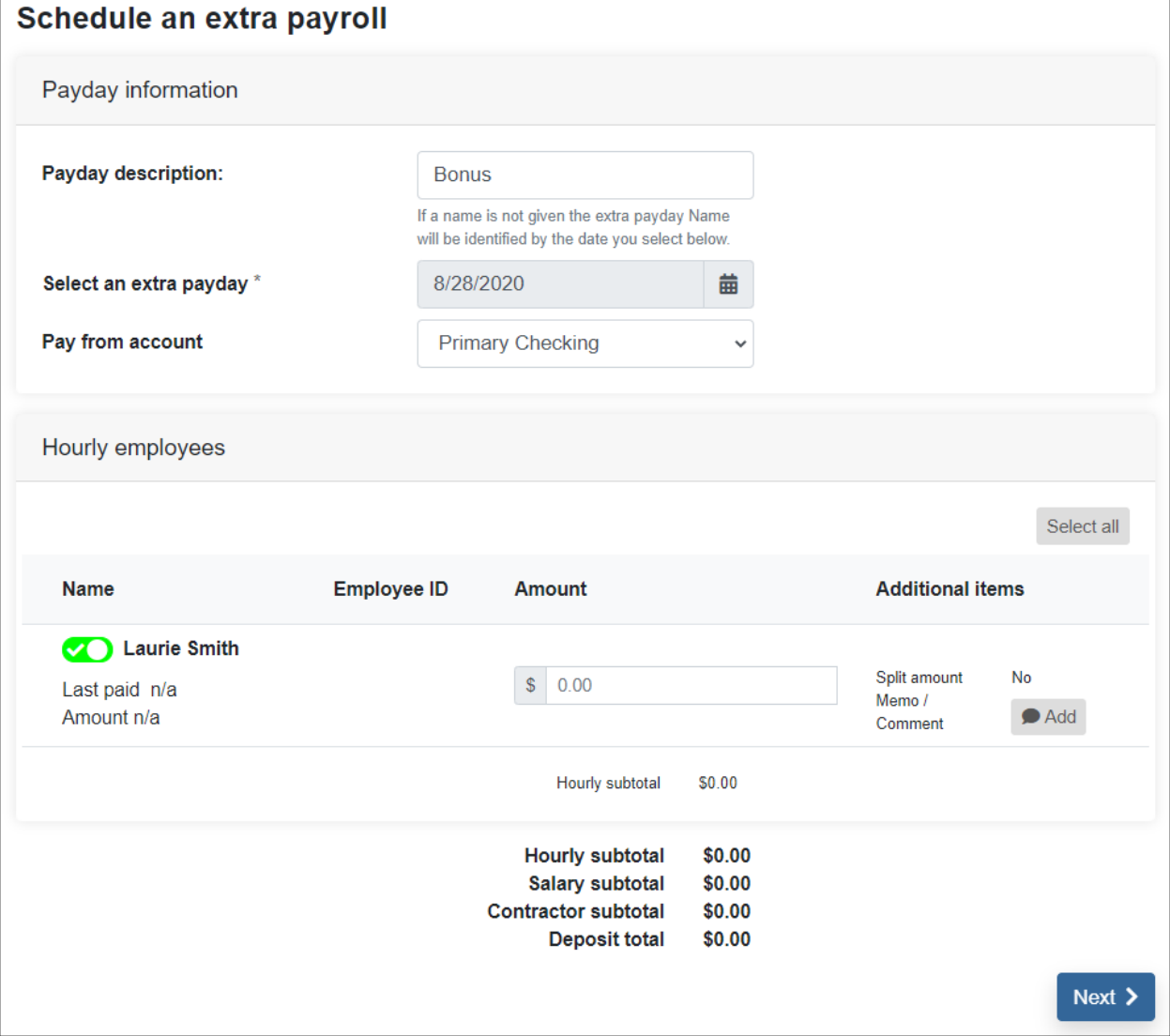